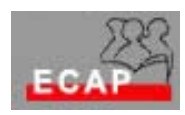

Esercizio 19

- 1) Cerchi tramite il motore di ricerca Google specificando la modalità di ricerca "immagini" una foto della città svizzera dove vive ed una del suo paese di nascita
- 2) Visualizzi nella finestra del browser le pagine dove sono pubblicate le immagini e le stampi (in bianco e nero) facendo attenzione di scegliere opportunamente l'orientamento del foglio di carta (orizzontale, verticale). Prima di stampare verifichi il risultato con Anteprima di stampa!
- 3) Inserisca le pagine come favoriti (segnalibri) nel browser all'interno di una cartella Immagini
- 4) Scarichi successivamente le immagini sul disco rigido nella sua zona di memoria del server
- 5) Inserisca le immagini in una presentazione Power Point scrivendo sotto ogni immagine l'URL dove le immagini sono pubblicate
- 1) Cerchi tramite il motore di ricerca Google una ricetta a base di riso
- 2) Visualizzi nella finestra del browser la pagina dove è pubblicata la ricetta
- 3) Inserisca la pagina come favorito (segnalibro) all'interno di una cartella Ricette
- 4) Scarichi successivamente la ricetta sul disco rigido nella sua zona di memoria del server
- 5) Inserisca la ricetta in un documento Word e gli modifichi il formato (stile) in modo che abbia un aspetto "decente"
- 6) Stampi la ricetta